## **Ein neues, eigenes Passwort anlegen:**

Nach der ersten Anmeldung mit dem vorläufigen Passwort sehen Sie die nachfolgende Ansicht. Links oben steht "Angemeldet als:" und ihr Benutzername.

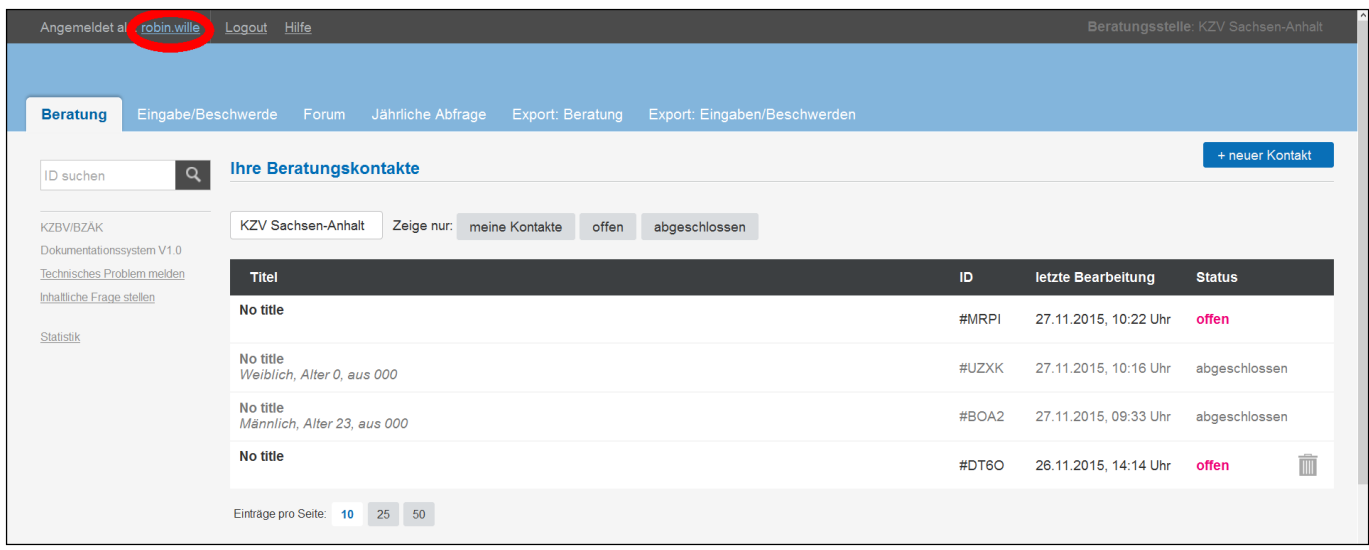

Wenn Sie mit der linken Maustaste auf Ihren Benutzernamen klicken, öffnet sich eine neue Ansicht, um ein neues Passwort anzulegen.

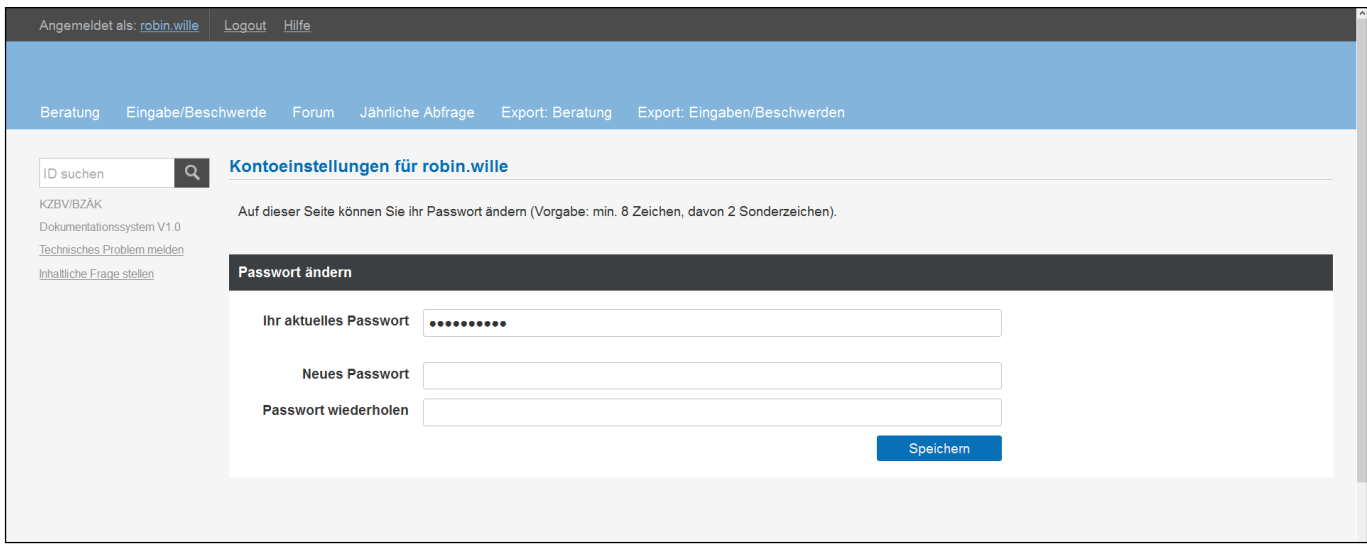

Bitte geben Sie hier Ihr neues Passwort ein.

Sollten Sie Ihr Passwort später einmal vergessen, kontaktieren Sie bitte Herrn Robin Wille (Tel.: 0391 6293 191, E-Mail: robin.wille@kzv-lsa.de).